### **Zeichnungserstellung mit Creo Parametric Überblick**

Kursnummer TRN-3405–T

Kursdauer 3 Tage

Der Kurs Zeichnungserstellung mit Creo Parametric ist für Benutzer konzipiert, die 2D-Zeichnungen anhand von Informationen aus 3D-Konstruktionsmodellen erzeugen möchten. In diesem Kurs lernen Sie, wie Sie Zeichnungen erzeugen, Detailelemente zu Zeichnungen hinzufügen und die Vorteile des parametrischen und assoziativen Ansatzes von Creo Parametric beim Konfigurieren von Zeichnungen nutzen.

Nach Abschluss dieses Kurses sind Sie in der Lage, für die Fertigung geeignete Zeichnungen zu erzeugen.

Am Ende jedes Moduls führen Sie eine Analyse Ihres Kenntnisstands durch. Diese Fragen sollen Ihnen beim Vertiefen der im Modul behandelten Themen helfen und die Basis für die ggf. erforderliche Wiederholung von Themen bilden.

#### **Lerninhalte**

- • Prozesse zur Zeichnungsentwicklung verstehen
- • Neue Zeichnungen mit Rahmen und Zeichnungsvorlagen erzeugen
- Unterschiedliche Typen von Ansichten in Zeichnungen erzeugen
- Bemaßungen und Notizen erzeugen
- •Anzeigeoptionen mit Folien steuern
- Bemaßungs- und geometrische Toleranzen in Zeichnungen zuweisen
- • 2D-Geometrie und Symbole zu Zeichnungen hinzufügen
- • Mithilfe von Folien in Zeichnungen die Darstellung von Ansichten und Detailelementen steuern
- • Zeichnungstabellen und eine Stückliste erzeugen
- Zeichnungsrahmen erzeugen
- Zeichnungsumgebung konfigurieren
- •Große Zeichnungen verwalten

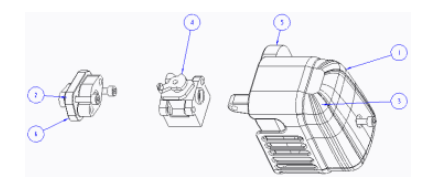

#### **Voraussetzungen**

• Einführung in Creo Parametric

#### **Zielgruppe**

• Dieser Kurs richtet sich an Konstrukteure, Konstruktionsingenieure und Personen mit ähnlichen Aufgabenbereichen.

### <span id="page-2-0"></span>**Agenda**

### **Tag 1**

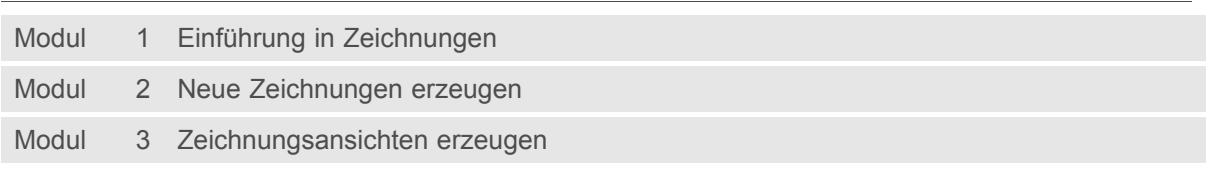

## **Tag 2**

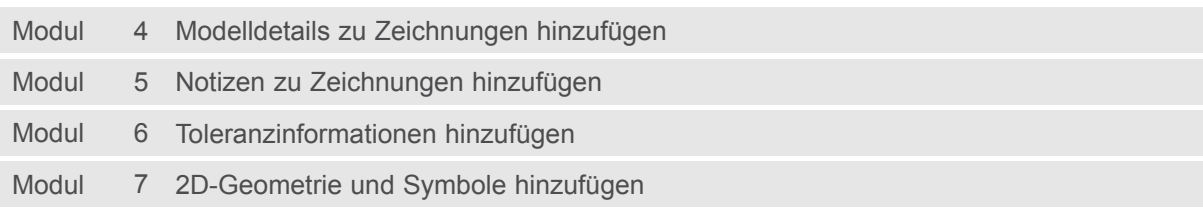

### **Tag 3**

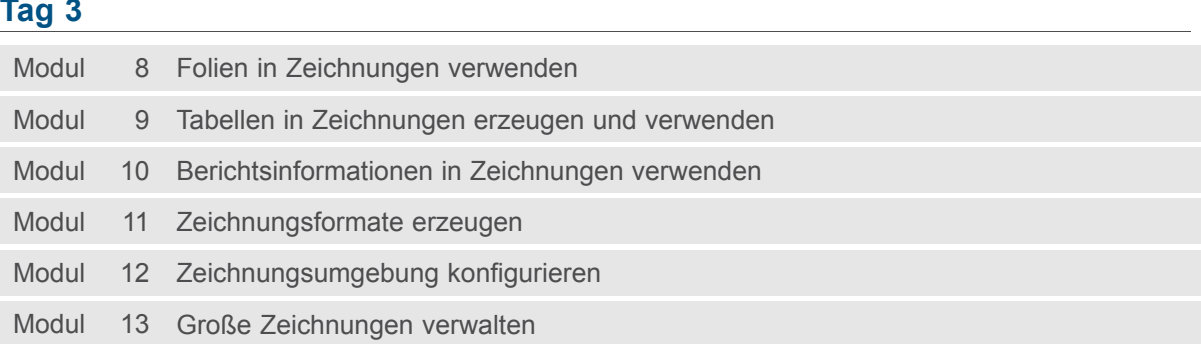

### **Kursinhalt**

#### **Modul 1. Einführung in [Zeichnungen](#page-2-0)**

- i. [Zeichnungskonzepte](#page-2-0)
- ii. Prozess zur [Zeichnungsentwicklung](#page-2-0)
- iii. Benutzeroberfläche der [Zeichnungs-Multifunktionsleiste](#page-2-0)
- iv. Optionen in der [Multifunktionsleiste](#page-2-0) Zeichnung

*[Wissensprüfung](#page-2-0)*

#### **Modul 2. Neue [Zeichnungen](#page-2-0) erzeugen**

- i. [Zeichnungen](#page-2-0) mit Formaten und Blättern erzeugen
- ii. [Zeichnungsschablonen](#page-2-0) erzeugen
- iii. Zeichnungen anhand von [Zeichnungsschablonen](#page-2-0) erzeugen

#### *[Wissensprüfung](#page-2-0)*

#### **Modul 3. [Zeichnungsansichten](#page-2-0) erzeugen**

- i. [Zeichnungsmodelle](#page-2-0) konfigurieren
- ii. [Zeichnungsblätter](#page-2-0) konfigurieren
- iii. [Basisansichten](#page-2-0) hinzufügen
- iv. [Projektionsansichten](#page-2-0) hinzufügen
- v. [Zeichnungsansichten](#page-2-0) bearbeiten
- [v](#page-2-0)i. Sichtbare [Ansichtsbereiche](#page-2-0) bearbeiten
- vii. [Detailansichten](#page-2-0) hinzufügen
- viii. [Hilfsansichten](#page-2-0) hinzufügen
- ix. Konzepte für Querschnitte und [Ansichtstypen](#page-2-0)
- [x](#page-2-0). [2D-Querschnittsansichten](#page-2-0) hinzufügen
- [x](#page-2-0)i. [Schraffurdarstellung](#page-2-0) ändern
- xii. [Explosionsansichten](#page-2-0) von Baugruppen hinzufügen

*[Wissensprüfung](#page-2-0)*

#### **Modul 4. Modelldetails zu [Zeichnungen](#page-2-0) hinzufügen**

- i. Grundlagen zu [Anmerkungen](#page-2-0) in Zeichnungen
- ii. [Anmerkungen](#page-2-0) anzeigen, wegnehmen und löschen
- iii. Gesteuerte [Bemaßungen](#page-2-0) einfügen
- iv. [Ordinatenbemaßungen](#page-2-0) einfügen
- v. [Bemaßungen](#page-2-0) und Detailelemente anpassen
- [v](#page-2-0)i. Anzeige von [Bemaßungen](#page-2-0) ändern

*[Wissensprüfung](#page-2-0)*

#### **Modul 5. Notizen zu [Zeichnungen](#page-2-0) hinzufügen**

- i. Notizen [hinzufügen](#page-2-0) und bearbeiten
- ii. Parametrische Informationen und [Sonderzeichen](#page-2-0) in Notizen verwenden

*[Wissensprüfung](#page-2-0)*

#### **Modul 6. [Toleranzinformationen](#page-2-0) hinzufügen**

- i. [Bemaßungstoleranzen](#page-2-0)
- ii. [Bemaßungstoleranzen](#page-2-0) konfigurieren
- iii. [Geometrische](#page-2-0) Toleranzen

- iv. Referenzen für [geometrische](#page-2-0) Toleranzen einrichten
- v. [Geometrische](#page-2-0) Toleranzen anwenden

#### *[Wissensprüfung](#page-2-0)*

#### **Modul 7. [2D-Geometrie](#page-2-0) und Symbole hinzufügen**

- i. [2D-Geometrie](#page-2-0) erzeugen und bearbeiten
- ii. [Zeichnungssymbole](#page-2-0)
- iii. [Oberflächengüte-Symbole](#page-2-0) verwenden
- iv. [Symbolpalette](#page-2-0) und angepasste Symbole verwenden
- v. [Symbole](#page-2-0) erzeugen

#### *[Wissensprüfung](#page-2-0)*

#### **Modul 8. Folien in [Zeichnungen](#page-2-0) verwenden**

- i. Grundlagen zu Folien in [Zeichnungen](#page-2-0)
- ii. Folien in [Zeichnungen](#page-2-0) verwenden

*[Wissensprüfung](#page-2-0)*

#### **Modul 9. Tabellen in [Zeichnungen](#page-2-0) erzeugen und verwenden**

- i. Tabellen [einfügen](#page-2-0)
- ii. [Tabelleneigenschaften](#page-2-0) bearbeiten
- iii. Tabellen aus Datei [erzeugen](#page-2-0)
- iv. [Bohrtabellen](#page-2-0) erzeugen

#### *[Wissensprüfung](#page-2-0)*

#### **Modul 10. [Berichtsinformationen](#page-2-0) in Zeichnungen verwenden**

- i. [Berichtstabellen](#page-2-0) erzeugen
- ii. [Berichtstabellen](#page-2-0) bearbeiten
- iii. [Stücklistenballons](#page-2-0) erzeugen
- iv. [Teilekatalogzeichnungen](#page-2-0) erzeugen

*[Wissensprüfung](#page-2-0)*

#### **Modul 11. [Zeichnungsformate](#page-2-0) erzeugen**

i. [Zeichnungsformate](#page-2-0) erzeugen

*[Wissensprüfung](#page-2-0)*

#### **Modul 12. [Zeichnungsumgebung](#page-2-0) konfigurieren**

i. [Zeichnungsumgebung](#page-2-0) konfigurieren *[Wissensprüfung](#page-2-0)*

#### **Modul 13. Große [Zeichnungen](#page-2-0) verwalten**

- i. Grundlagen der [Zeichnungsregenerierung](#page-2-0)
- ii. Große [Zeichnungen](#page-2-0) verwalten

*[Wissensprüfung](#page-2-0)*